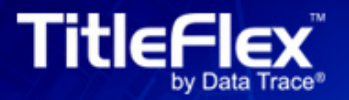

# RELEASE 24 | JANUARY 31, 2018

## **Release 24 – January 31, 2018**

#### **Key Enhancements**

- **School and Neighborhood Name Filters in Advanced Search**
- **School and Neighborhood Names in Export**
- **Highlighted Parcel Lines on Printed Map**
- **Location Search on Map**
- **Note to Abstractor in Abstractor Services**

#### **School and Neighborhood Name Filters in Advanced Search**

Four new filters have been added to the Location section of Advanced Search. These filters help farmers to target properties located within particular neighborhoods or public school attendance boundaries, parameters that are of particular interest to home buyers and appraisers.

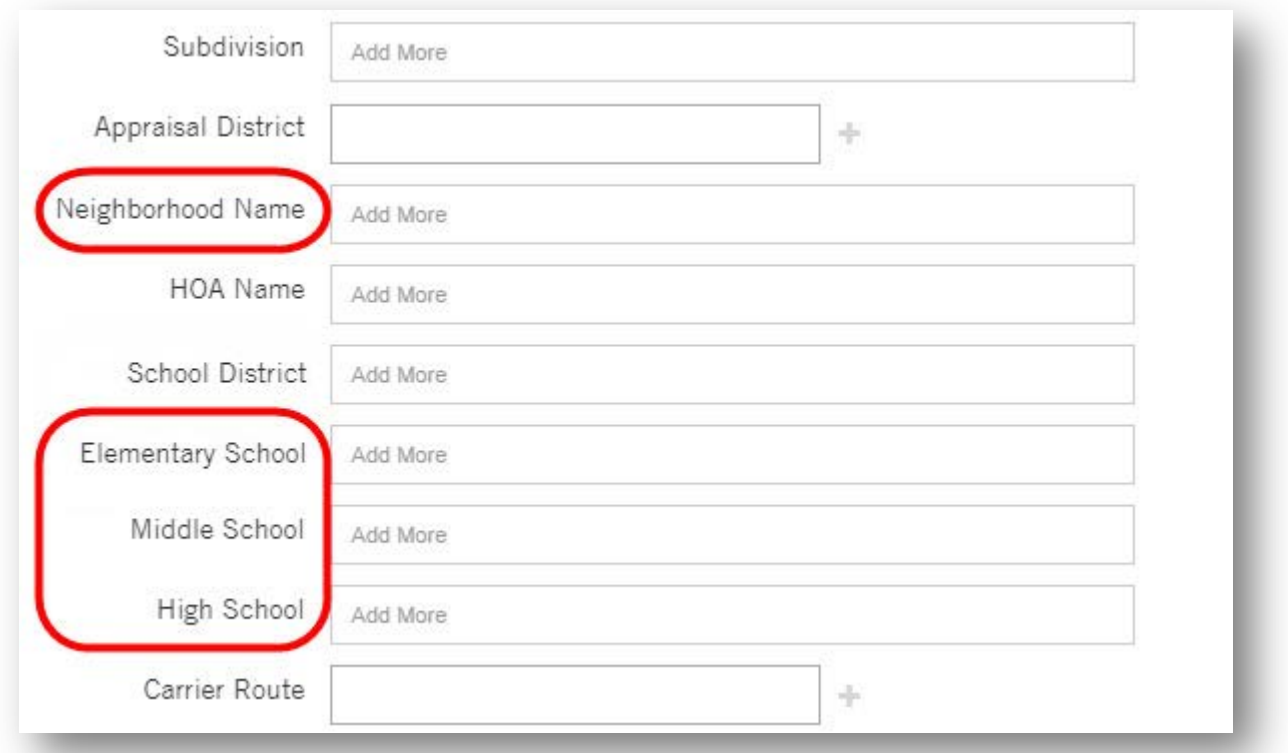

The former Neighborhood Code filter has been re-named Appraisal District to avoid confusion with the new Neighborhood Name filter.

#### **School and Neighborhood Names in Export**

Accompanying the new Advanced Search filters are additions of school information and neighborhood names to the Property Characteristics and Property Detail Export packages.

Additional columns have been added to accommodate areas where a property is served by multiple school districts:

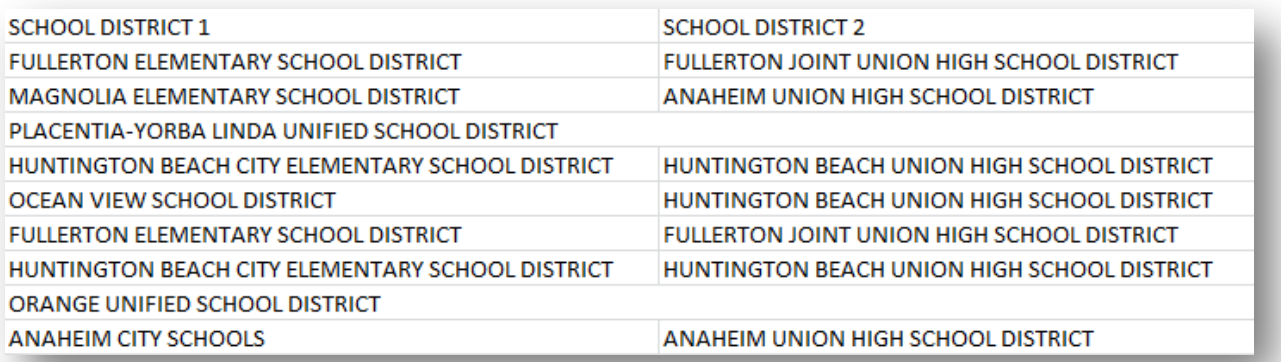

New columns have been added for elementary, middle and high schools:

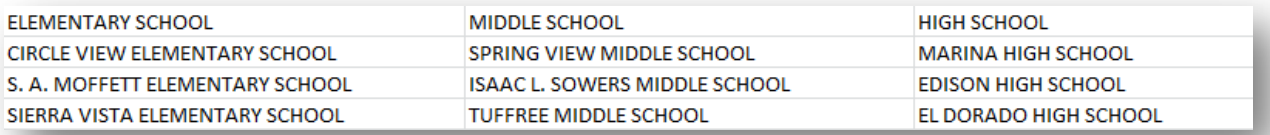

Columns have also been added to show a four-level taxonomy of neighborhoods:

- 1. Macro Neighborhood
- 2. Neighborhood
- 3. Sub Neighborhood
- 4. Residential Neighborhood

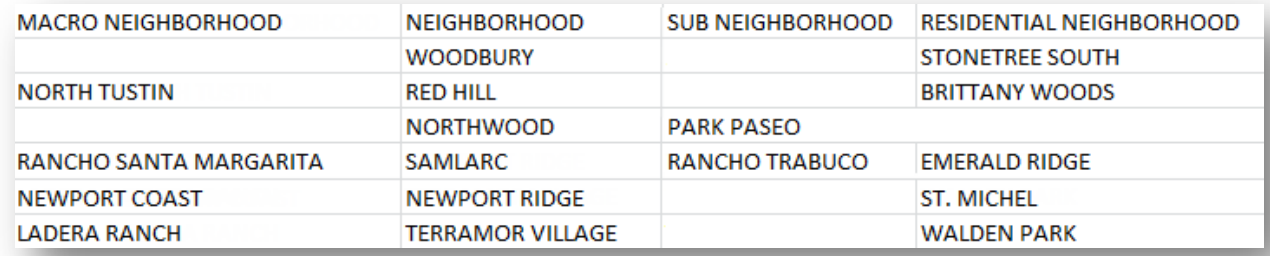

#### **Highlighted Parcel Lines on Printed Map**

To better display selected properties on printed, saved and emailed maps, highlights have been added to selected properties when the parcel line layer is activated in the map, as shown below. If the parcel lines are not activated in the map, only pins will appear in the printed/saved/emailed output.

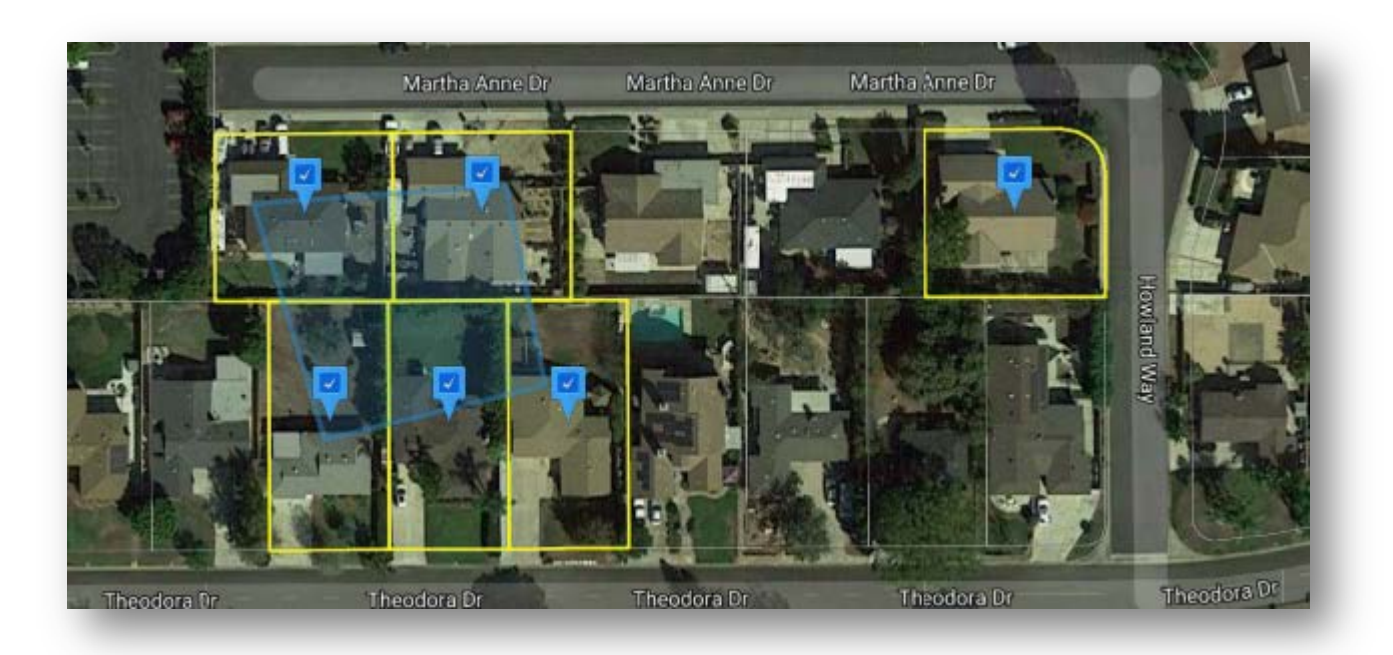

### **Location Search on Map**

To quickly find locations on the map, a location search has been added to the map toolbar. Users can center the map by searching for several types of locations, including cities, ZIP codes, intersections, addresses and landmarks such as "Disneyland", "LAX" or "Space Needle".

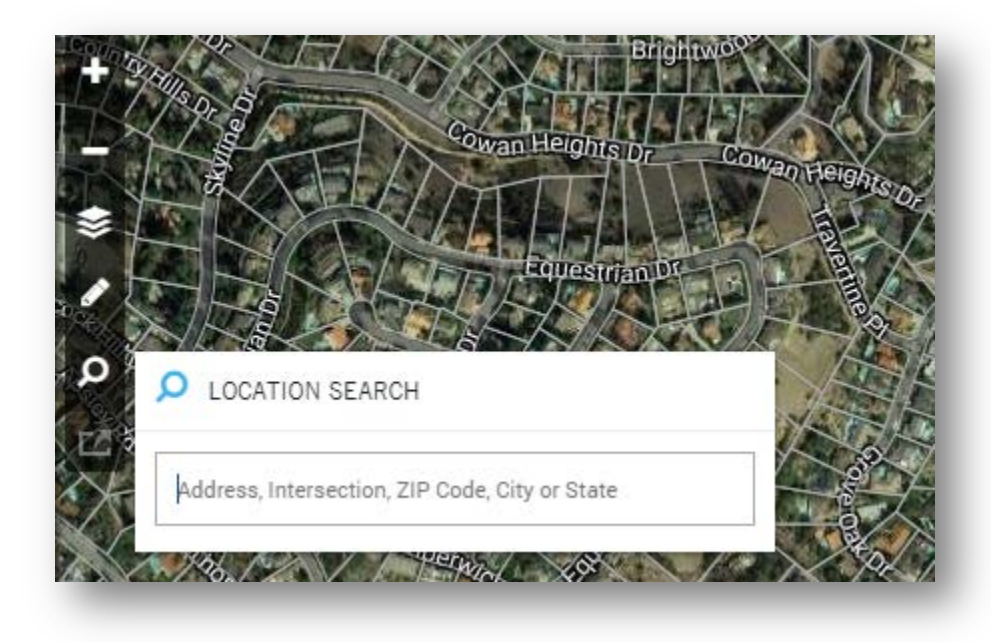

#### **Note to Abstractor**

Users of Abstractor Services are now able to include a note to the abstractor to improve the success of locating the correct document. This optional field captures any custom message that a user might want to convey to the person doing the document search.

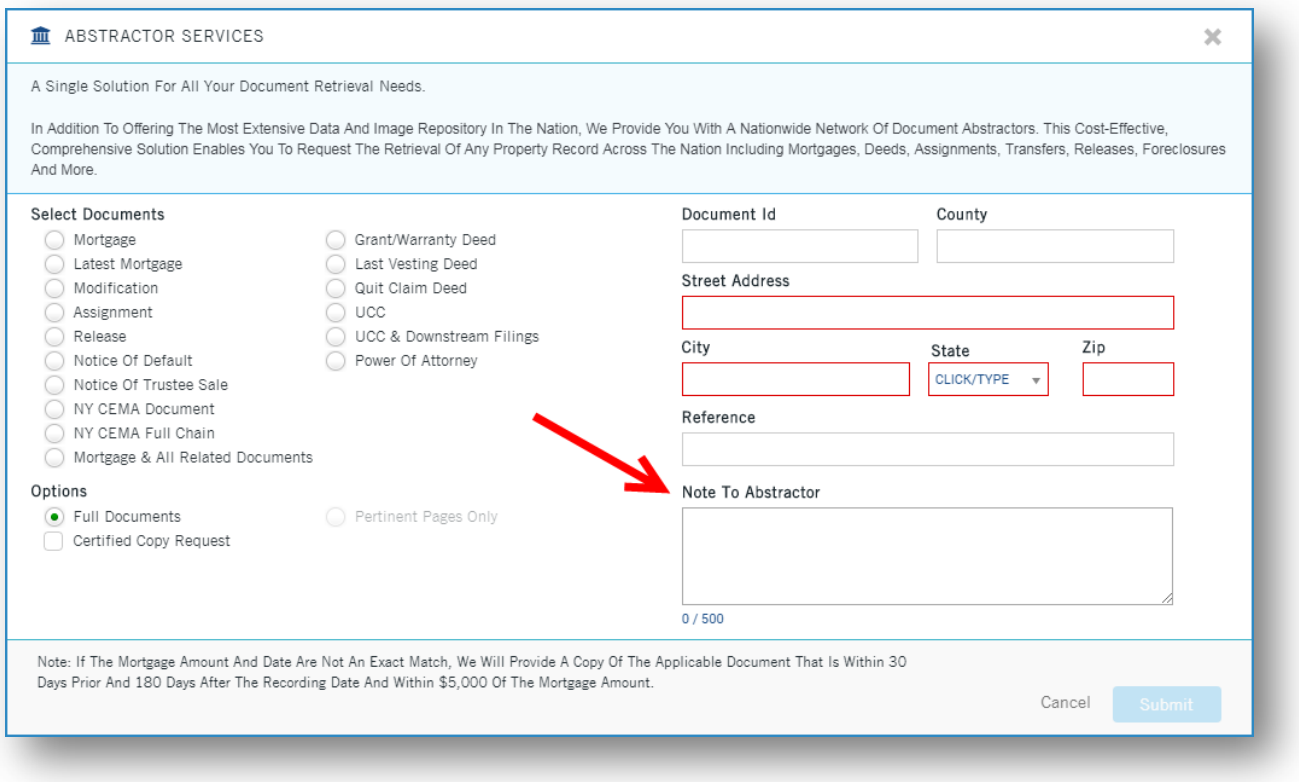

#### **Other Notable Enhancements**

- Ability to enter multiple values into the City, ZIP Code and APN filters in Advanced Search
- Ability to include properties individually selected on the map in Advanced Search queries
- The map drawing tools control panel will disappear while shapes are being drawn to accommodate drawing of shapes
- The Submit button on the map Radius Search accepts an Enter keystroke
- Excel-friendly CSV is the default file format option for Exports
- Improved nationwide owner search speed
- Option to generate a single PDF on small batches for Property Detail, Open Lien, HOA Lien, Transaction History Basic and Foreclosure Report in Order Portal
- Addition of *Damage Verification* inspection reports to assess condition of property, neighborhood, roads and utilities in Order Portal